# *MANUAL PROSEDURE PENGGUNAAN APLIKASI ONLINE CAMPUS (AOC)*

**Untuk : Mahasiswa**

# **Disusun Oleh: PUSAT DATA DAN APLIKASI INFORMASI (PDAI) BIRO ADMINISTRAS AKADEMIK (BAA)**

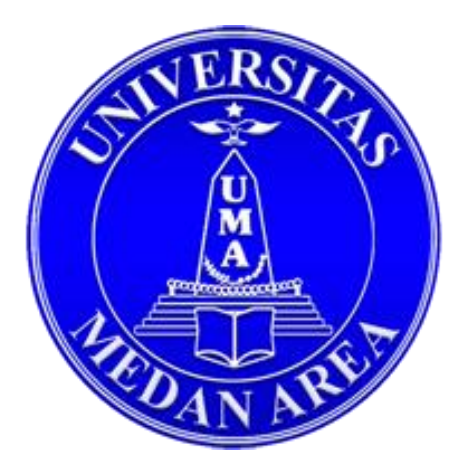

**UNIVERSITAS MEDAN AREA 2017**

# **KATA PENGANTAR**

Aplikasi Online Campus (AOC) Uma merupakan sistem informasi untuk mengelola administrasi data akademik fakultas dan program studi. AOC mendukung dan mengikuti setiap perubahan kurikulum akademik sesuai DIKTI. AOC mendukung pengolahan kartu rencana studi (KRS) online, kartu hasil studi (Khs) , dan transkip nilai serta menyediakan fungsi pelaporan data akademik mahasiswa ke DIKTI secara otomatis dan terintregitasi.

Manfaat Aplikasi Online Campus (AOC), yaitu :

## **1. Mahasiswa**

Manfaat AOC untuk mahasiswa adalah memudahkan mahasiswa dalam mengelola administrasi akademik seperti pengisian kartu rencana studi (KRS) online, melihat kartu hasil studi (KHS), melihat jadwal kuliah, mencetak kartu ujian, melihat materi kuliah dan tugas dari dosen, pengajuan cuti, dan pengajuan judul skripsi.

Medan, Februari 2018

Biro Administrasi Akademik

# **DAFTAR ISI**

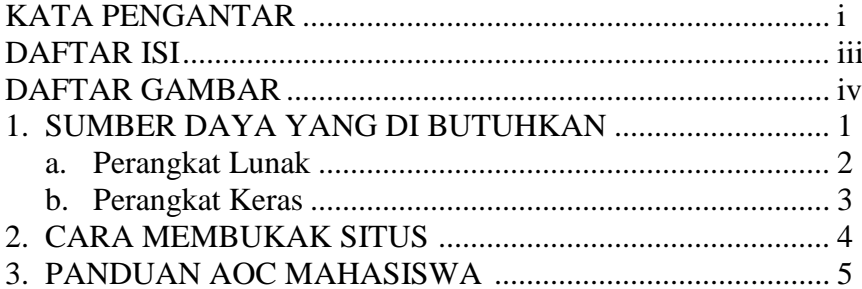

# **DAFTAR GAMBAR**

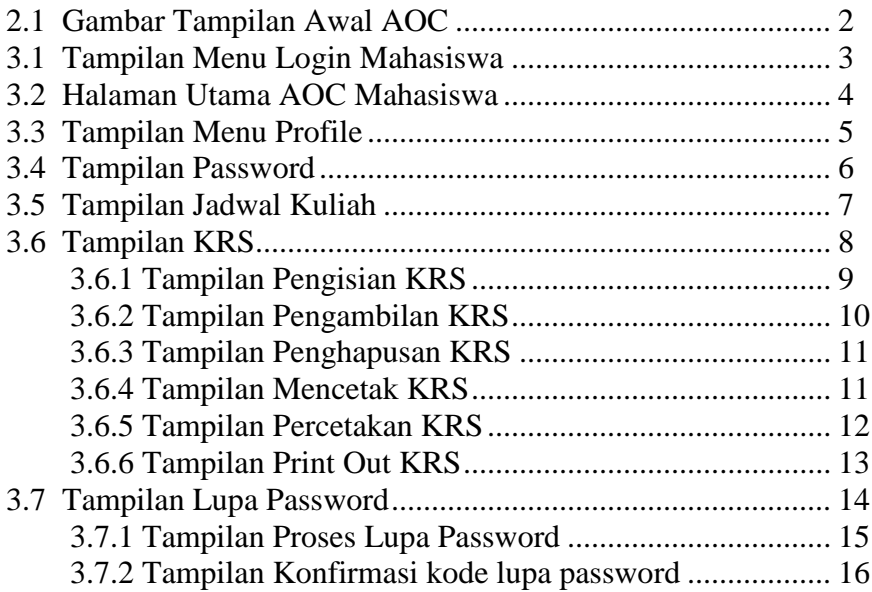

## **1. SUMBER DAYA YANG DI BUTUHKAN**

1.1 Perangkat Lunak

Perangkat lunak (software) yang dibutuhkan, yaitu :

- a. Windows 7, linux, mac os
- b. Google chrome, mozila firefox, safari
- 1.2 Perangkat Keras

Perangkat keras (hardware) yang dibutuhkan, yaitu :

a. PC, Handphone, Tablet

# **2. CARA MEMBUKAK SITUS AOC**

Untuk membukak situs AOC :

- a. Bukalah situs AOC melalui web browser (Goggle Chrome, Mozila Firefox, Safari atau yang lainya dengan alamat url sebagai berikut : [\(http://aoc.uma.ac.id/](http://aoc.uma.ac.id/) )
- b. Akan muncul tampilan halaman depan menu login situs AOC seperti di bawah ini . Maka pada layar akan tampak menu login situs AOC seperti di bawah ini :

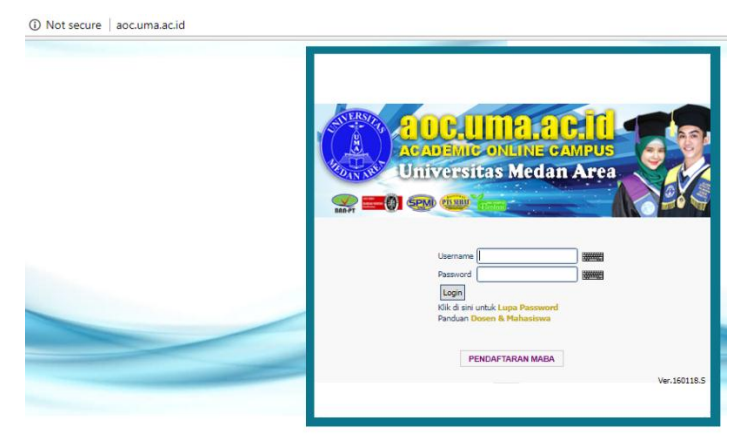

## **2.1 Gambar Tampilan Awal AOC**

Masukkan Username dan password sesuai kebutuhan akses login sebagai mahasiswa. Setelah memasukkan username dan password klik button Login atau tekan tombol enter pada keyboard.

## **3. PANDUAN AOC MAHASISWA**

Merupakan panduan manual penggunaan aplikasi online campus untuk mahasiswa.

### 3.1 Menu Login

Login adalah menu halaman pertama ketika kita mengakses [http://aoc.uma.ac.id](http://aoc.uma.ac.id/) kita akan melihat sebuah form login. Untuk melakukan login kita diminta untuk memasukkan NPM (Nomor Pokok Mahasiswa) dan password juga menggunakan NPM. Setelah memasukkan NPM di username dan password, silakan tekan tombol login.

 $\overline{2}$ 

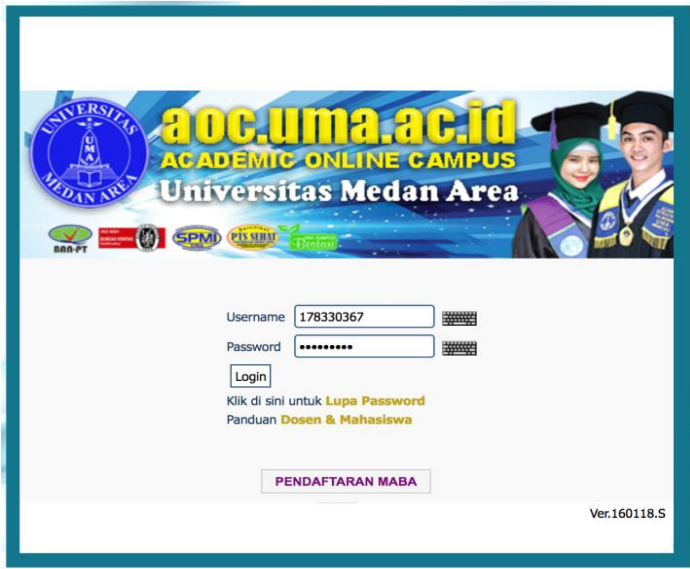

## **3. 1 Tampilan Menu Login Mahasiswa**

# 3.2 Halaman Utama

Halaman utama adalah halaman awal setelah mahasiswa berhasil melakukan login. Halaman utama terdiri dari header dan 3 kolom. Dapat dilihat pada gambar dibawah ini.

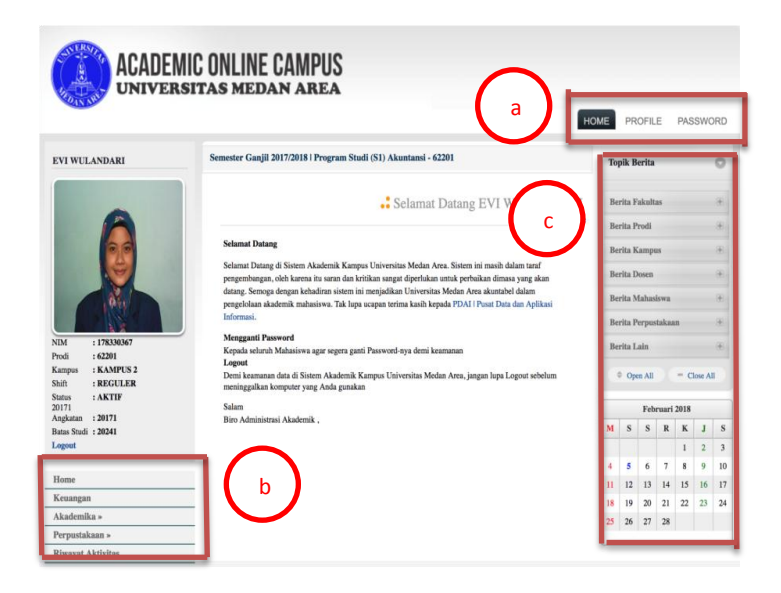

#### **3.2 Halaman Utama AOC Mahasiswa**

Ketereangan :

- a. Header : terdiri dari 3 menu, yaitu menu Home, Profile dan Password.
- b. Menu Utama : terdiri dari menu Home, Keuangan, Akademika, Perpustakaan dan Riwayat Aktivitas
- c. Kolom Berita : terdiri dari informasi fakultas, prodi, kampus, dosen, mahasiswa, perpustakaan dan lainlain.

#### 3.3 Profile

 Profile adalah halaman profil mahasiswa yang terdiri dari data personal mahasiswa, alamat, orang tua dan lainnya. Di harapkan mahasiswa untuk mengkoreksi data dan melangkapi data profil apabila data yang tersedia keliru atau belum lengkap. Apabila sudah melengkapi data atau melakukan pembaruan data silahkan tekan tombol simpan terlebih dahulu.

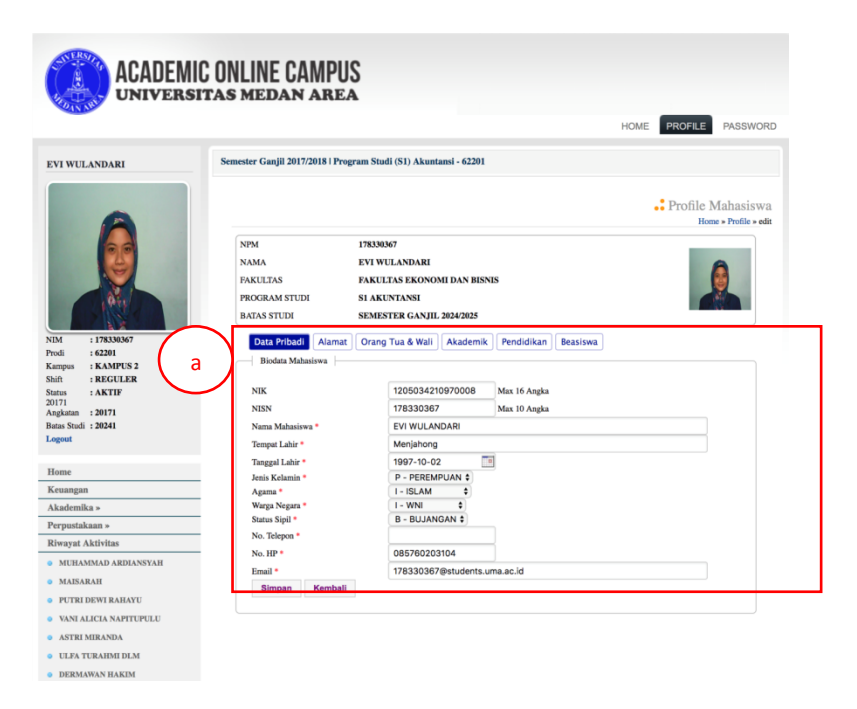

### **3.3 Tampilan Profile**

## Keterangan :

a. Form data mahasiswa yang terdiri dari menu data pribadi, alamat, orang tuan & wali, akademik, pendidikan dan beasiswa.

## 3.4 Password

Password adalah halaman untuk melakukan pergantian password. Pastikan password tersebut sesuai dengan format yang benar. Apabila sudah memperbarui password silakan tekan tombol update.

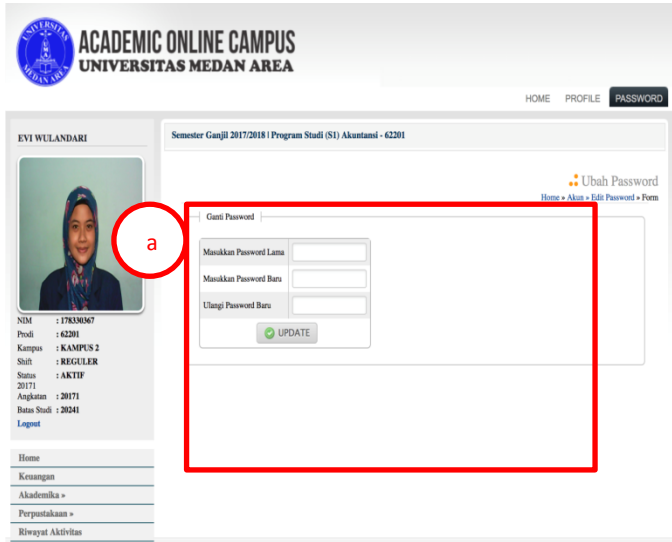

**3.4 Tampilan Password**

## Keterangan :

a. Form penggantian password yang terdiri dari kolom password lama, password baru dan ulangi password baru.

#### 3.5 Jadwal Kuliah

 Jadwal kuliah adalah halaman untuk melihat jadwal kuliah dan mencetak jadwal kuliah berdasarkan jumlah matakuliah yang mahasiswa pilih di KRS. Untuk melihat jadwal kuliah, Silakan buka menu Akademika > Jadwal > Jadwal Kuliah.

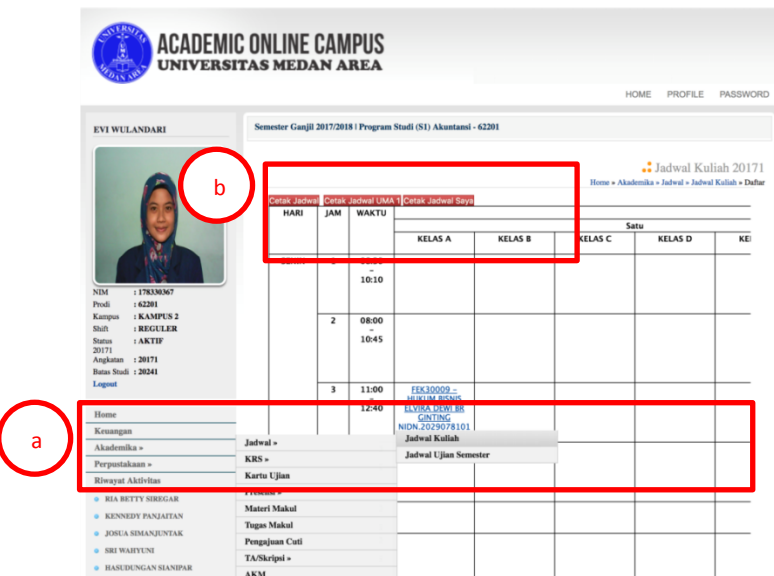

3.5 Tampilan Jadwal Kuliah

Keterangan :

- a. Untuk melihat jadwal kuliah, menu Akademika, lalu jadwal dan jadwal kuliah
- b. Untuk mencetak jadwal kuliah secara umum, silakan tekan "Cetak Jadwal UMA 1" dan untuk mencetak jadwal kuliah mahasiswa saja, silakan tekan "Cetak Jadwal Saya".

## 3.6 KRS

KRS adalah halaman untuk melakukan pengisian KRS mahasiswa, memperbarui KRS dan mencetak KRS.

> 1. Untuk Pengisian KRS, silakan buka menu Akademika >  $KRS$  > Ambil KRS.

|                                                                       |                           | HOME<br>PROFILE<br>PASSWORD                                                      |                                                                                                    |                                         |                              |                          |              |                   |                                                        |  |  |
|-----------------------------------------------------------------------|---------------------------|----------------------------------------------------------------------------------|----------------------------------------------------------------------------------------------------|-----------------------------------------|------------------------------|--------------------------|--------------|-------------------|--------------------------------------------------------|--|--|
| <b>EVI WULANDARI</b>                                                  |                           | Semester Ganjil 2017/2018   Program Studi (S1) Akuntansi - 62201                 |                                                                                                    |                                         |                              |                          |              |                   |                                                        |  |  |
|                                                                       |                           | Ambil KRS Mahasiswa 20171<br>Home » Akademika » KRS » Ambil KRS » Daftar         |                                                                                                    |                                         |                              |                          |              |                   |                                                        |  |  |
|                                                                       | <b>NPM</b><br><b>NAMA</b> | PROGRAM STUDI<br><b>BATAS STUDI</b><br><b>MAKSIMAL SKS</b><br>PENASEHAT AKADEMIK | 178330367<br><b>EVI WULANDARI</b><br><b>S1 AKUNTANSI</b><br>SEMESTER GANJIL 2024/2025<br><b>24 SKS</b><br><b>IHSAN EFFENDI, SE, M.SI</b> |                                         |                              |                          |              |                   |                                                        |  |  |
| : 178330367<br><b>NIM</b><br>: 62201<br>Prodi<br>: KAMPUS 2<br>Kampus |                           |                                                                                  |                                                                                                    |                                         |                              |                          |              |                   |                                                        |  |  |
| : REGULER<br>Shift<br>: AKTIF<br><b>Status</b><br>20171               | ALL.                      | Kode                                                                             | Mata Kuliah                                                                                                    | MK                                      | T                            | <b>SKS</b><br>P          | L            | s                 | Kelas                                                  |  |  |
| Angkatan : 20171<br>Batas Studi : 20241                               | <b>SEMESTER 1</b>         |                                                                                  |                                                                                                    |                                         |                              |                          |              |                   |                                                        |  |  |
| Logout                                                                | $\checkmark$              | AKT31001                                                                         | PENGANTAR ILMU EKONOMI                                                                                                    | 3                                       | 3                            | $\theta$                 | 0            | $\bf{0}$          | <b>KAMPUS 2 - KELAS F</b>                              |  |  |
|                                                                       | Ø.                        | FEK30009                                                                         | <b>HUKUM BISNIS</b>                                                                                                    | $\overline{2}$                          | $\overline{2}$               | $\mathbf{0}$             | $\mathbf{0}$ | $\alpha$          | <b>KAMPUS 2 - KELAS F</b>                              |  |  |
| Home                                                                  | $\mathcal{J}$             | FEK30004                                                                         | PENGANTAR BISNIS                                                                                                    | 3                                       | $\overline{\mathbf{3}}$      | $\,$ 0 $\,$              | 0            | $\bf{0}$          | <b>KAMPUS 2 - KELAS F</b>                              |  |  |
|                                                                       |                           |                                                                                  | <b>LEBATIACA IMPORTE</b>                                                                                                    | ٠                                       | $\alpha$                     |                          |              |                   |                                                        |  |  |
|                                                                       | Jadwal »                  |                                                                                  |                                                                                                    |                                         |                              | 1                        | $\mathbf{0}$ | $\bf{0}$          | <b>KAMPUS 2 - KELAS F</b>                              |  |  |
| Akademika »                                                           | KRS»                      |                                                                                  | <b>Ambil KRS</b>                                                                                                    |                                         |                              |                          |              |                   |                                                        |  |  |
| Perpustakaan »                                                        | Kartu Ujian               |                                                                                  | <b>Hapus KRS</b>                                                                                                    |                                         | $\overline{2}$               | $\theta$                 | $\mathbf{0}$ | $\Omega$          | <b>KAMPUS 2 - KELAS F</b>                              |  |  |
| <b>Riwayat Aktivitas</b>                                              | Presensi »                |                                                                                  | <b>Cetak KRS</b>                                                                                                    |                                         | $\overline{\mathbf{c}}$      | 1                        | $\bf{0}$     | $\bf{0}$          | <b>KAMPUS 2 - KELAS F</b>                              |  |  |
|                                                                       | Materi Makul              |                                                                                  | ORMASI AKUNTANSI                                                                                                    | 3                                       | 3                            | $\mathbf{0}$             | $\bf{0}$     | $\theta$          | KAMPUS 2 - KELAS F                                     |  |  |
| <b>• RAYYUN MAGRITROH</b>                                             | <b>Tugas Makul</b>        |                                                                                  | <b>I BIAYA</b>                                                                                                    |                                         |                              | $\mathbf{0}$             | $\bf{0}$     | $\bf{0}$          | <b>KAMPUS 2 - KELAS F</b>                              |  |  |
| RIBKAH SUNDARI PRATIWI                                                | Pengajuan Cuti            |                                                                                  | <b>I KEUANGAN MENENGAH I</b>                                                                                                    | $\mathbf{3}$<br>3                       | $\overline{\mathbf{3}}$<br>3 | $\bf{0}$                 | 0            | $\bf{0}$          | <b>KAMPUS 2 - KELAS F</b>                              |  |  |
| <b>O JESICA ENINTA BR SINULL</b>                                      | TA/Skripsi »              |                                                                                  | $\sqrt{1}$                                                                                                    | $\bar{2}$                               | $\overline{2}$               | $\bf{0}$                 | $\bf{0}$     | $\bf{0}$          | <b>KAMPUS 2 - KELAS F</b>                              |  |  |
| · PUTRI DEWI RAHAYU                                                   | AKM                       |                                                                                  |                                                                                                    |                                         |                              |                          |              |                   |                                                        |  |  |
| <b>• VANI ALICIA NAPITUPULU</b><br><b>• ASTRI MIRANDA</b>             | <b>KHS</b>                |                                                                                  | N1<br>IN SUMBER DAYA MANUSIA                                                                                                    | $\mathbf{3}$<br>$\overline{\mathbf{3}}$ | 3<br>$\overline{\mathbf{3}}$ | $\bf{0}$<br>$\mathbf{0}$ | 0<br>$\,0$   | $\bf o$<br>$\,$ 0 | <b>KAMPUS 2 - KELAS F</b><br><b>KAMPUS 2 - KELAS F</b> |  |  |

**3.6 Tampilan KRS**

Untuk melakukan pengisian KRS, silakan di pilih checkbox yang terdapat di bagian kiri dari table matakuliah.

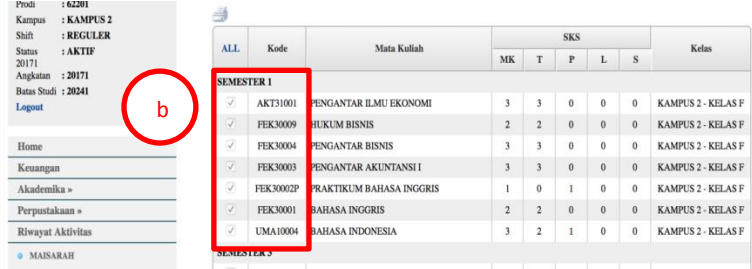

### **3.6.1 Tampilan Pengsian KRS**

Setelah memilih semua matakuliah yang akan di ambil, silakan tekan tombol "Ambil KRS" pada bagian bawah dari table matakuliah.

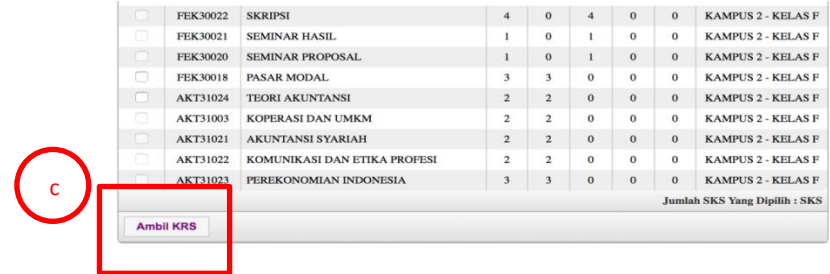

#### **3.6.2 Tampilan Pengambilan KRS**

2. Untuk memperbaruhi KRS (menghapus), silahkan buka menu Akademika > KRS > Hapus KRS

| Semester Ganjil 2017/2018   Program Studi (S1) Akuntansi - 62201<br>Hapus KRS Mahasiswa 20171<br>Home » Akademika » KRS » Hapus KRS » Daftar<br><b>SKS</b><br>Kelas<br>Kode MK<br>ALL<br>No.<br>Makul<br>a<br>PENGANTAR ILMU EKONOMI<br>$\overline{\mathbf{3}}$<br><b>KELASE</b><br>AKT31001<br>ō<br>$\bar{z}$<br><b>KELAS F</b><br>$\overline{2}$<br>FEK30001<br><b>BAHASA INGGRIS</b><br>ö<br><b>KELAS F</b><br>FEK30002P<br>PRAKTIKUM BAHASA INGGRIS<br>$\overline{\mathbf{3}}$<br>ı<br>ō<br>3<br><b>FEK30003</b><br><b>KELAS F</b><br>PENGANTAR AKUNTANSI I<br>4<br>ō<br><b>KELAS F</b><br>FEK30004<br>PENGANTAR BISNIS<br>$\overline{\mathbf{3}}$<br>$\overline{5}$<br>: 178330367<br>ō<br>$\overline{\mathbf{r}}$<br><b>KELAS F</b><br><b>FEK30009</b><br>6<br><b>HUKUM BISNIS</b><br>:62201<br>: KAMPUS 2<br><b>KELAS F</b><br><b>UMA10004</b><br>$\overline{z}$<br><b>BAHASA INDONESIA</b><br>$\overline{\mathbf{3}}$<br><b>I REGULER</b><br><b>Jumlah SKS</b> |                                                                        |  | <b>HOME</b> | PROFILE | PASSWORD         |
|----------------------------------------------------------------------------------------------------|------------------------------------------------------------------------|--|-------------|---------|------------------|
|                                                                                                    | <b>EVI WULANDARI</b>                                                   |  |             |         |                  |
|                                                                                                    |                                                                        |  |             |         |                  |
|                                                                                                    |                                                                        |  |             |         |                  |
|                                                                                                    |                                                                        |  |             |         |                  |
|                                                                                                    |                                                                        |  |             |         |                  |
|                                                                                                    |                                                                        |  |             |         |                  |
|                                                                                                    |                                                                        |  |             |         |                  |
|                                                                                                    |                                                                        |  |             |         |                  |
|                                                                                                    |                                                                        |  |             |         |                  |
|                                                                                                    |                                                                        |  |             |         |                  |
|                                                                                                    |                                                                        |  |             |         |                  |
|                                                                                                    |                                                                        |  |             |         |                  |
|                                                                                                    | <b>NTM</b>                                                             |  |             |         |                  |
|                                                                                                    | : AKTIF                                                                |  |             |         |                  |
|                                                                                                    | Prodi<br>Kampus<br>Shift<br><b>Status</b><br>20171<br>Angkatan : 20171 |  |             |         | <b>Hapus KRS</b> |

**3.6.3 Tampilan Penghapusan KRS**

Keterangan :

- a. Untuk mengubah/menghapus Matakuliah yang sudah dipilih di KRS adalah dengan mencetang checkbox pada bagian kanan table matakuliah
- b. Lalu, tekan tombol hapus KRS.
- 3. Untuk memperbaruhi KRS (menghapus), silahkan buka menu Akademika > KRS > Hapus KRS

|                                                          | <b>ACADEMIC ONLINE CAMPUS</b><br><b>UNIVERSITAS MEDAN AREA</b> |                      |                                                                  |                                    |                |                         |            |              |                     |                |               |                                             |
|----------------------------------------------------------|----------------------------------------------------------------|----------------------|------------------------------------------------------------------|------------------------------------|----------------|-------------------------|------------|--------------|---------------------|----------------|---------------|---------------------------------------------|
|                                                          |                                                                |                      |                                                                  |                                    |                |                         |            |              |                     | HOME           | PROFILE       | PASSWORD                                    |
| <b>EVI WULANDARI</b>                                     |                                                                |                      | Semester Ganjil 2017/2018   Program Studi (S1) Akuntansi - 62201 |                                    |                |                         |            |              |                     |                |               |                                             |
|                                                          |                                                                |                      |                                                                  |                                    |                |                         |            |              |                     |                |               | .: Cetak KRS 20171                          |
|                                                          |                                                                |                      |                                                                  |                                    |                |                         |            |              |                     |                |               | Home » Akademika » KRS » Cetak KRS » Daftar |
|                                                          |                                                                |                      |                                                                  |                                    |                |                         |            |              |                     |                |               |                                             |
| a                                                        |                                                                |                      |                                                                  |                                    |                |                         | <b>SKS</b> |              |                     |                |               |                                             |
|                                                          | No                                                             | Kode                 | Mata Kuliah                                                      | Dosen                              | <b>MK</b>      | T.                      | P          |              | $L$ $S$             | Kelas          | <b>Status</b> | <b>SAP</b>                                  |
|                                                          |                                                                | AKT31001             | PENGANTAR ILMU<br><b>EKONOMI</b>                                 | -. TOHAP PARULIAN.<br>×,           | $\mathbf{R}$   | $\mathbf{a}$            | $\bf{o}$   | $\Omega$     | $\alpha$            | <b>KELAS F</b> | <b>TERIMA</b> | ٠                                           |
|                                                          | $\overline{a}$                                                 | <b>FEK30009</b>      | <b>HUKUM BISNIS</b>                                              | KHOLILUL., SE MM                   | $\overline{a}$ | $\overline{\mathbf{z}}$ | $\bf{0}$   | $\mathbf{0}$ | $\alpha$            | <b>KELAS F</b> | <b>TERIMA</b> | r.                                          |
| <b>NIM</b><br>: 178330367<br>:62201<br>Prodi             | 3                                                              | FEK30004             | PENGANTAR BISNIS                                                 | AMRIN MULIA U.<br>NASUTION, SE, MM | $\mathbf{r}$   | $\overline{\mathbf{3}}$ | $\circ$    | ö            | $\ddot{\mathbf{0}}$ | <b>KELAS F</b> | <b>TERIMA</b> | $\sim$                                      |
| : KAMPUS 2<br>Kampus<br>: REGULER<br>Shift               | $\overline{4}$                                                 | <b>FEK30003</b>      | <b>PENGANTAR</b><br><b>AKUNTANSI I</b>                           |                                    | ×              | $\mathcal{R}$           | $^{\circ}$ | $\theta$     | $\ddot{\rm{o}}$     | <b>KELAS F</b> | <b>TERIMA</b> | $\sim$                                      |
| : AKTIF<br><b>Status</b><br>20171<br>: 20171<br>Angkatan | s                                                              | <b>FEK30002P</b>     | <b>PRAKTIKUM</b><br><b>BAHASA INGGRIS</b>                        |                                    | 1              | $\sigma$                |            | $\alpha$     | $\alpha$            | <b>KELAS F</b> | <b>TERIMA</b> | v.                                          |
| Batas Studi : 20241                                      | 6                                                              | <b>FEK30001</b>      | <b>BAHASA INGGRIS</b>                                            |                                    | $\overline{a}$ | $\overline{2}$          | $\theta$   | $\theta$     | $\theta$            | <b>KELAS F</b> | <b>TERIMA</b> | ×                                           |
| Logout                                                   | $\overline{2}$                                                 |                      | UMA10004 BAHASA INDONESIA                                        |                                    | з              | $\mathbf{2}$            | ı          | $\alpha$     | $\theta$            | <b>KELAS F</b> | <b>TERIMA</b> | ٠                                           |
|                                                          |                                                                |                      | Jumlah Mata Kuliah Di Terima                                     |                                    |                |                         | ٠          |              |                     |                |               |                                             |
| Home                                                     |                                                                | Jumlah SKS Di Terima |                                                                  |                                    |                | <b>17 SKS</b>           |            |              |                     |                |               |                                             |
| Keuangan                                                 | Total: 7                                                       |                      |                                                                  |                                    |                |                         |            |              |                     |                |               |                                             |
| Akademika »                                              |                                                                |                      |                                                                  |                                    |                |                         |            |              |                     |                |               |                                             |
| Perpustakaan »                                           |                                                                |                      |                                                                  |                                    |                |                         |            |              |                     |                |               |                                             |

**3.6.4 Tampilan Mencetak KRS**

Untuk mencetak KRS yang sudah dipilih terlebih dahulu untuk memastikan daftar matakuliah yang kita pilih/ambil sudah benar. Lalu tekan tombol "print" yang ada diatas table matakuliah.

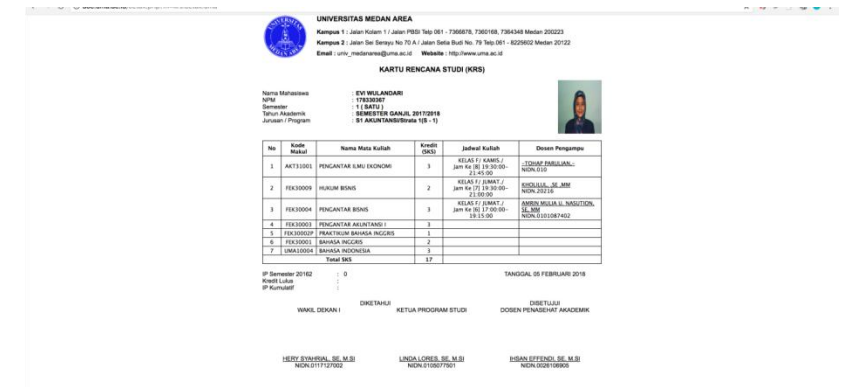

**3.6.5. Tampilan Percetakan KRS**

Lalu, silakan cetak apabila KRS mahasiswa sudah benar dan sesuai dengan format.

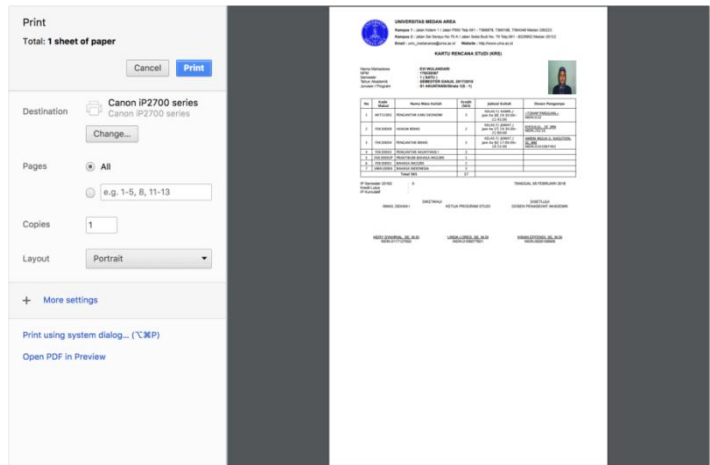

3.6.6 Tampilan Print Out KRS

tekan tombol "print" untuk mulai mencetak KRS mahasiswa.

#### 3.7 Reset / Forgot Password

Apabila mahasiswa lupa atau kehilangan password untuk melakukan login di AOC bisa menggunakan fasilitas forgot password yang berada di halaman login.

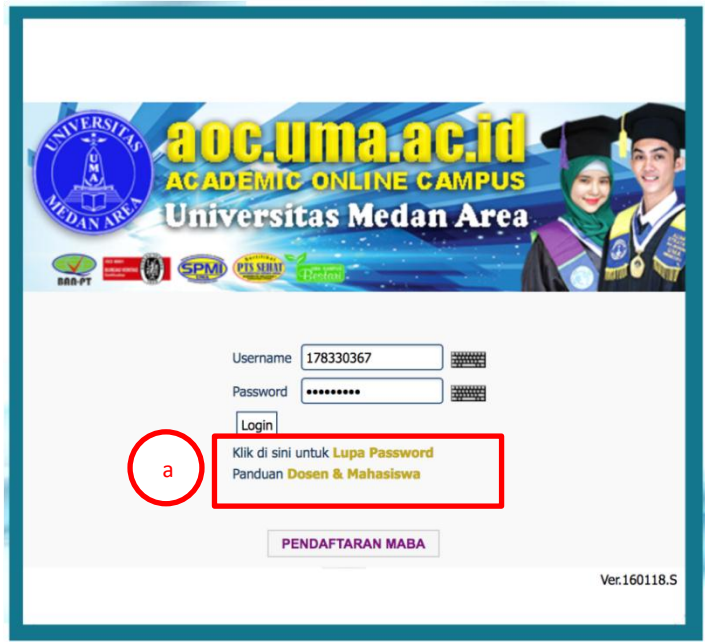

**3.7 Tampilan Lupa Password**

Keterangan :

a. Untuk mereset password akun di AOC, silakan klik "Lupa Password"

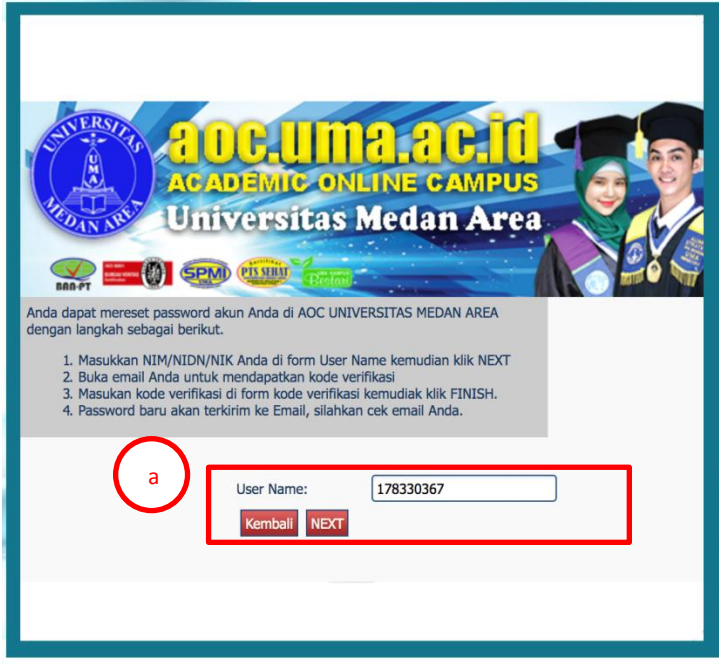

**3.7.1 Tampilan Proses Lupa Password**

Keterangan :

a. Setelah itu, kita di minta memasukkan NPM pada kolom username. Lalu, tekan tombol NEXT

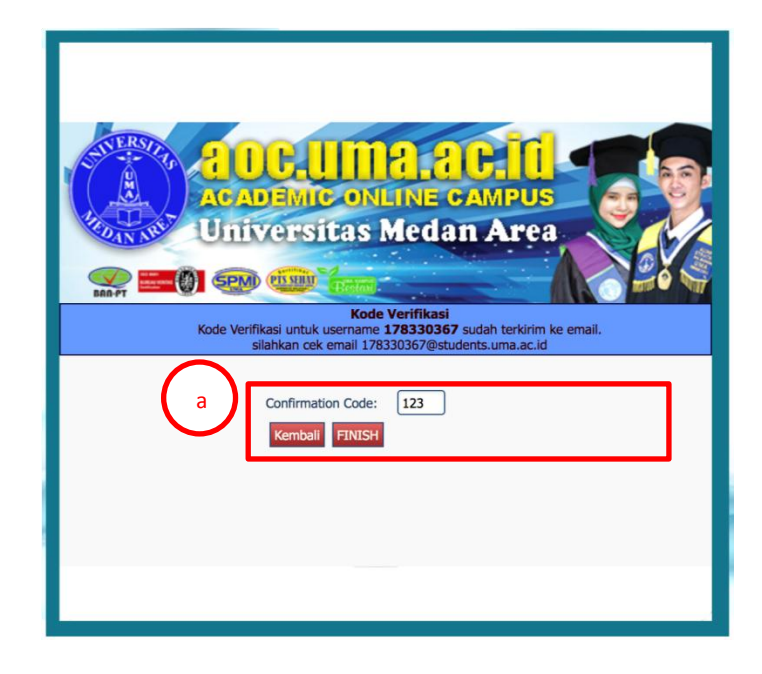

### **3.7.2 Tampilan Konfirmasi Kode Lupa Password**

Keterangan :

- a. AOC secara otomatis akan mengirimkan Confirmation Code ke email resmi mahasiswa. Silakan cek Email untuk mendapatkan Confirmation Code untuk melanjutkan proses Reset Password.
- b. Apabilah sudah mendapatkan Confirmation Code, silakan masukkan kode tersebut ke kolom Confirmation Code, lalu tekan tombol Finish.

Setelah itu, AOC akan mengirimkan Password yang baru, sebagai password untuk melakukan login di AOC yang akan di kirimkan ke email resmi mahasiswa. Untuk bantuan dalam melakukan reset password AOC silakan kontak PDAI UMA melalui email [pdai@uma.ac.id.](mailto:pdai@uma.ac.id)